**15**

## **Opera Unite 10: servizi innovativi per i** *browser* **di ieri, di oggi e di domani.**

*Saverio Rubini\**

**ESTRATTO.** Con la versione 10, Opera Unite permette di erogare servizi Internet direttamente dal proprio computer. Attivandoli, si può pubblicare un sito Internet, condividere *file*, erogare musica e video in *streaming*, gestire una *chat* e altro ancora, tenendo i contenuti nel proprio disco e senza doversi rivolgere a vari fornitori di servizi in Rete.

**ABSTRACT.** *With Version no. 10, Opera Unite allows to provide Internet services directly from our own computer. When we activate them, we may publish a Website, share files, deliver music and video in streaming, managing a chat, and more else, keeping contents into our disk and without contacting service providers on the Net.*

## **1. Opera Unite 10: c'è del nuovo in Rete**

*Microsoft Internet Explorer*<sup>1</sup> , *Mozilla Firefox*<sup>2</sup> e *Apple Safari*<sup>3</sup> sono nomi di alcuni dei *browser* più diffusi per navigare tra le pagine Web in Internet. Un altro tra i nomi più noti è *Opera* 4 , dell'omonimo produttore norvegese. Di quest'ultimo *browser*, nel corso del 2009 è stata rilasciata la versione 10. Oltre alle migliorie e alle novità funzionali dell'applicazione in quanto tale, a questa versione è stata aggiunta un'estensione del programma dalle caratteristiche tecniche innovative: **Opera Unite**.

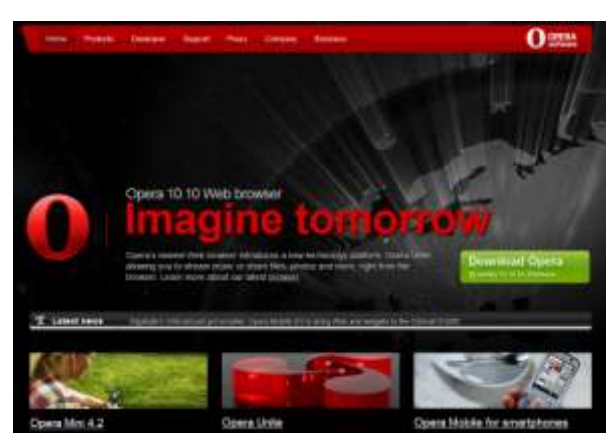

Figura 1. Una sinfonia di contenuti.

1

<sup>\*</sup> Ingegnere elettronico, autore di libri e articoli di informatica, docente in corsi di formazione professionale, funzionario dell'Agenzia delle Entrate (http://www.srubini.it).

<sup>1</sup> *http://www.microsoft.com/italy/windows/internet-explorer/download-ie.aspx*

<sup>2</sup> *http://www.mozilla-europe.org/it/firefox/*

<sup>3</sup> *http://www.apple.com/it/safari/download/*

<sup>4</sup> *http://www.opera.com/*

Attivandone le funzioni, si possono erogare servizi di comunicazione in Internet, tenendo i relativi *file* nel proprio computer e senza doversi rivolgere a fornitori esterni. Per esempio, **si può pubblicare un sito Internet** le cui pagine, immagini, PDF e altri **contenuti** sono in una normale cartella del **proprio disco**. Inoltre, si possono condividere i *file* di una cartella, permettendo ad altre persone di prelevarli, qualunque dimensione abbiano.

**16**

Con Opera Unite si possono **erogare musica** e **filmati video** sotto forma di flusso di dati. In gergo tecnico si parla di *streaming*, per indicare che la fruizione avviene in tempo reale, senza dover aspettare che l'intero *file* venga trasferito nel proprio computer. In pratica, i filmati vengono visualizzati in modo analogo a come avviene quando si visualizza un video da siti come *YouTube*<sup>5</sup>: un clic e la riproduzione parte immediatamente.

Altri servizi di Opera Unite permettono di **condividere foto** come con Flickr.com, utilizzare una **lavagna condivisa**, gestire una o più stanze di *chat*, condividere etichette "adesive" sulla porta di un frigorifero virtuale che vengono lette da tutti coloro che sono collegati in quella pagina Web, in tempo reale.

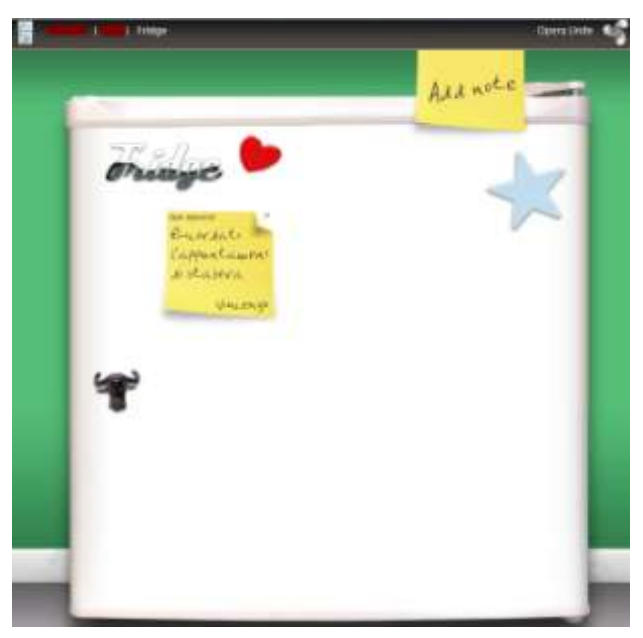

Figura 2. Messaggi sulla porta di un frigo virtuale.

L'elenco di tutti i servizi disponibili è pubblicato all'indirizzo Internet *http://unite.opera.com/applications*. Il loro numero aumenta di continuo, anche grazie al fatto che chiunque lo desideri può svilupparne altri e renderli disponibili alla comunità di utenti che utilizza Opera Unite.

<sup>&</sup>lt;u>.</u> 5 *http://www.youtube.it*

## **2. Come "funziona" Opera Unite**

La frase "come funziona Opera Unite" corrisponde, entrando nei dettagli, all'elencazione di un intero gruppo di attività:

- 1. dove lo si trova;
- 2. come lo si installa;
- 3. come lo utilizza chi eroga un servizio;
- 4. requisiti tecnici necessari;
- 5. chi ha diritto di accedervi;
- 6. come lo utilizzano gli utenti del servizio;
- 7. come gestire la sicurezza informatica.

Conviene, allora, andare per ordine.

*Dove lo si trova.* Il *software* per installare Opera Unite è disponibile in Internet all'indirizzo *http://unite.opera.com/.* Dopo aver visualizzato la pagina Web, si preleva il *file* di installazione e lo si trasferisce in una cartella del proprio computer.

*Come lo si installa.* L'installazione è analoga a quella di un qualsiasi altro programma in ambiente Windows: si apre il file di installazione (per esempio con il classico doppio clic sull'icona) e poi si prosegue una finestra dopo l'altra con "*Installa*, *Avanti*, *Avanti*, *Fine*".

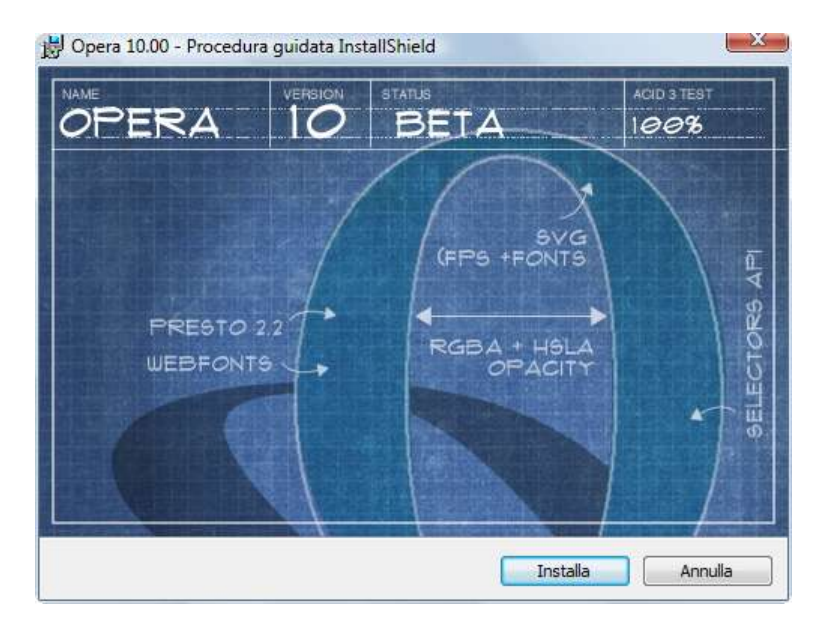

Figura 3. Avvio dell'installazione guidata di Opera.

**17**

*Come lo utilizza chi eroga un servizio.* In via preliminare **occorre registrarsi** gratuitamente nel sito Opera.com con un nome utente e una *password* a scelta. Occorre fare attenzione a scegliere il nome utente, perché diventa il nome di dominio di terzo livello in *operaunite.com*. Per essere più chiari, chi si registra con nome utente "ditta", diventa proprietario del dominio *[http://ditta.operaunite.com](http://ditta.operaunite.com/)*. Questo corrisponde all'indirizzo della *home page* dei servizi che "ditta" può erogare grazie a Opera Unite. Dopo la registrazione, si lancia in esecuzione il *browser* Opera e si chiede di avviare il servizio Opera Unite. Nel pannello laterale che si apre sulla sinistra, vengono elencati i servizi disponibili, solo da avviare in esecuzione.

**18**

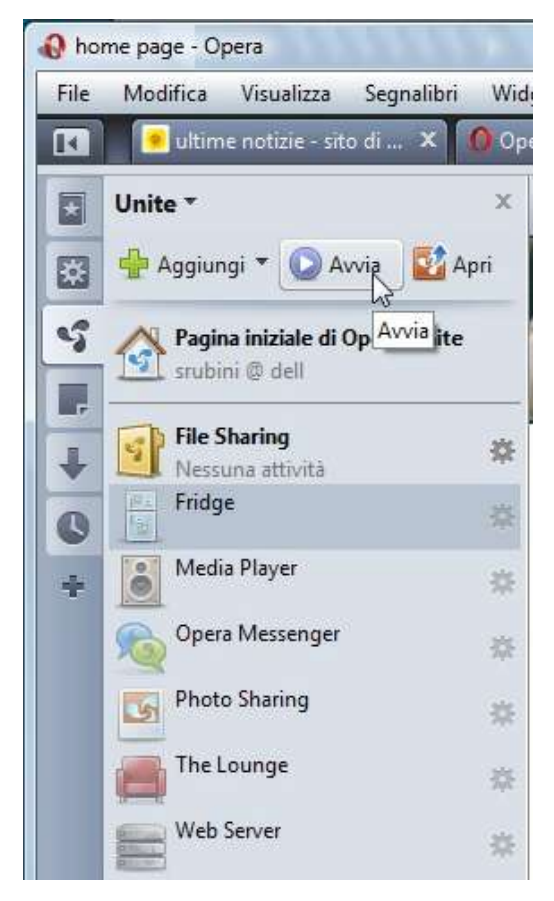

Figura 4. Attivazione dei servizi di Opera Unite.

Se si attiva un servizio come una *chat* o la condivisione della videata di una porta virtuale di un frigorifero, a questo punto è già disponibile per qualsiasi navigatore del Web. Se, invece, si attiva un servizio che comporta la condivisione di *file* dal proprio computer, allora bisogna indicare anche qual è la cartella che li contiene. Quest'ultima ipotesi, per esempio, riguarda i siti Web, la condivisione di *file* e di foto, l'erogazione di *file* audio e video in modalità *streaming*.

*Requisiti tecnici necessari.* Perché l'utente possa accedere ai contenuti condivisi e utilizzare i servizi erogati con Opera Unite, deve **conoscere** qual è **l'indirizzo Internet** corrispondente alla *home page* dell'utente. Anche se l'indirizzo è relativamente semplice da ricordare (*nomeutente*.operaunite.com), l'utente deve comunque essere messo al corrente del fatto che è stato attivato un certo servizio. Questo deve farlo il fornitore che l'ha attivato con Opera Unite sul proprio computer. Anche se può apparire scontato, va comunque detto che per poter erogare un servizio il **computer** deve essere **acceso e collegato in Internet.** Per erogarlo senza soluzione di continuità nel tempo, è importante anche che il sistema *hardware* sia protetto mediante un **gruppo di continuità**. Presa la decisione, si deve lanciare in esecuzione Opera e **attivare i servizi**. Infine, se l'accesso è limitato a gruppi di utenti, occorre **comunicare** loro **la** *password* di accesso.

*Chi ha diritto di accedervi.* Ogni servizio può essere rivolto a:

- qualsiasi navigatore in Internet;
- solo un gruppo di persone che conoscono una certa *password*;
- solo se stessi.

Opera chiede all'utente se deve permettere l'indicizzazione dei contenuti condivisi da parte di Google e degli altri motori di ricerca. Nel caso positivo, possono apparire anche nei risultati di ricerche in Internet.

*Come lo utilizzano gli utenti.* Per utilizzare i servizi di Opera Unite, è sufficiente navigare all'indirizzo Internet fornito da chi li eroga con un qualsiasi *browser*. Non è necessario registrarsi in Opera.com né altrove. Se l'accesso è riservato, è necessario inserire la *password* corretta.

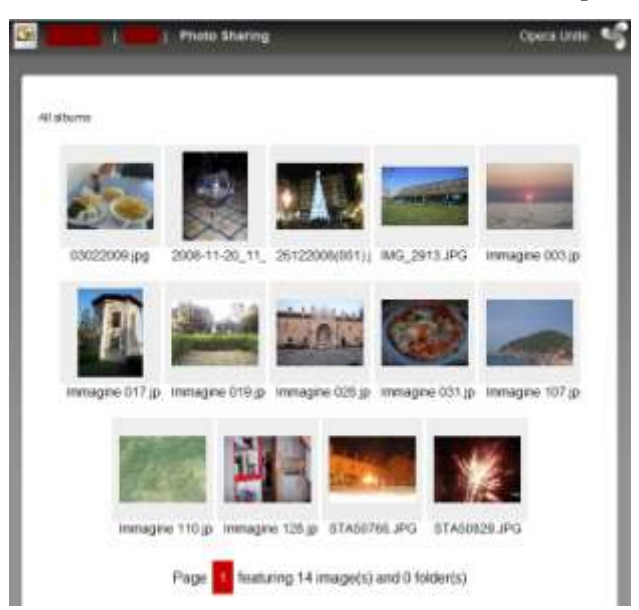

Figura 5. Condivisione di foto con Opera Unite.

*Come gestire la sicurezza informatica.* L'aspetto "sicurezza informatica" è uno dei più delicati e non ha diretta relazione con Opera Unite. Quello che si deve fare è proteggere il proprio computer così come si fa normalmente quando ci si collega in Internet. In pratica, devono essere installati e funzionare correttamente i vari antivirus, *firewall*, *antispyware* e altri programmi utili per la protezione del sistema operativo. È importante, inoltre, avere consapevolezza del fatto che, se si commettono leggerezze nell'aprire allegati o *file* dal contenuto dubbio, si corrono sempre seri rischi, nonostante tutte le protezioni presenti.

**20**